## **How to create an anonymous email account**

1. Go to a free email provider such as Gmail, Hotmail/Outlook, Yahoo mail, etc. It may be easiest to select a service you don't currently have an email through, in order to reduce the risk of adding an unwanted email account to your phone or web services.

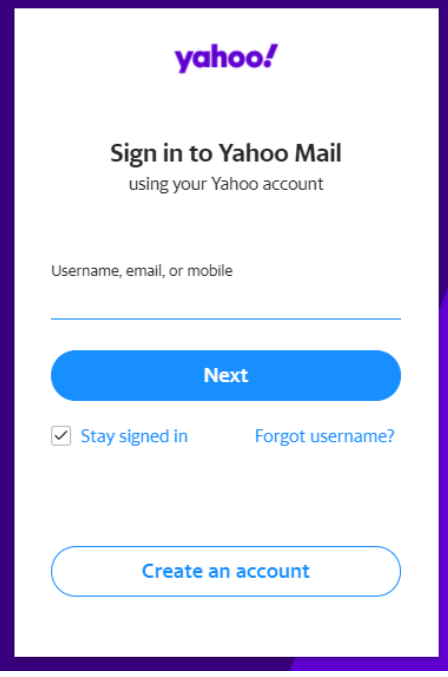

2. Choose "create an account". Ensure you make a record somewhere of the username, password, and birthdate used during the sign up process.

3. Use an alias of your choosing. You can use random name generators to help you create one. You will likely need to select your actual phone number for verification, however this remains private and not viewable to those outside of your account.

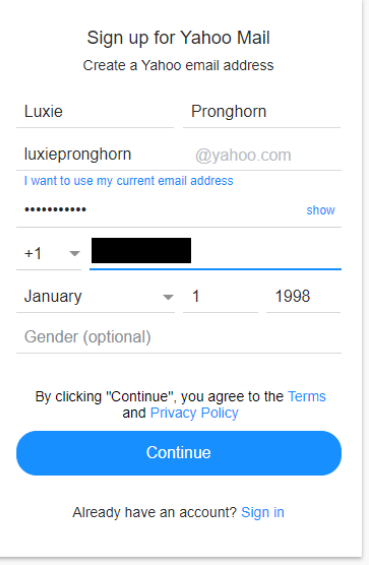

4. Hooray! You have now created an anonymous email address!

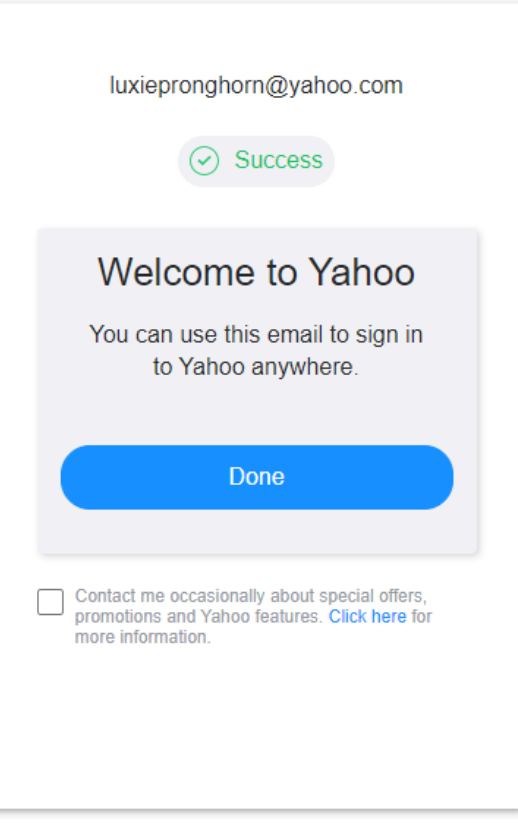